## **Importing iNaturalist Records into Calflora August 2022** August 2022

Calflora is the database of record for tracking invasive plant populations in California. Many community science observations are submitted to iNaturalist, and we need to take advantage of this information source. Importing invasive plant EDRR records from iNaturalist into Caflora will allow the community to better understand the distribution and movement of these invasive species in California.

We created an umbrella project in iNaturalist (called ["CA Invasive Plant EDRR Regional Prioritization"](https://www.inaturalist.org/projects/ca-invasive-plant-edrr-regional-prioritization?tab=observations&subtab=table)) that houses EDRR projects for each region in California. (Currently, the Desert Region and the Channel Islands Region do not have projects.) "Projects" in iNaturalist have defined plant lists and areas, so we set up regional projects with the EDRR species and counties for that region. These projects exclude "Casual" observations (i.e. observations missing photos, location info, etc.) that will never qualify as "Research Grade" observations. (Calflora only allows importing records that are "Research Grade.")

## *Verifying observations in iNaturalist*

Because iNaturalist observations must be "Research Grade" in order to be imported into Calflora, the first step is to review records and verify them as appropriate, which will make them "Research Grade." From the project "Overview" page, you can select an individual regional project to work on. From the "Observations" page (see below), you can review the individual observations. (If you want, you can further filter by species or location using the "Search" tool.) Viewing in "List" format allows you to more easily see which records are already "Research Grade." (Be aware that if you have a "Personal Place" set in iNaturalist, it may automatically filter your observations and limit your view.)

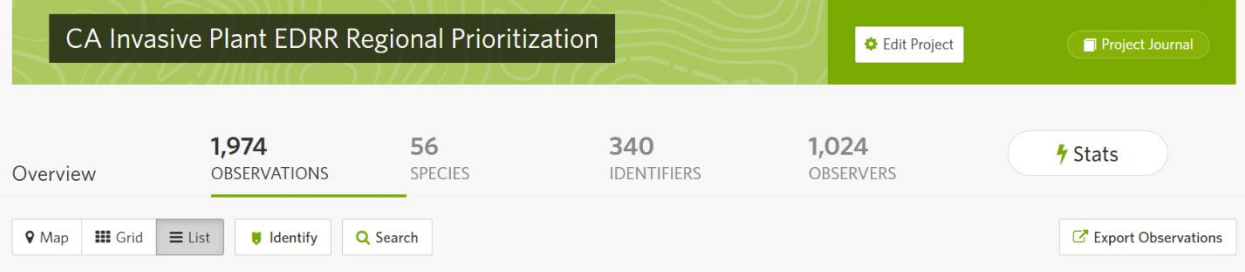

Making a record "Research Grade" typically needs just one more verification. If you know the species and can verify the observation from the information provided, select the observation and hit "Agree." If you know the species but cannot verify the observation from the information provided, you can leave a note asking for more information or suggest a different ID if appropriate.

Selecting "Identify" allows for quick verification. From here you can select multiple observations to verify at once. However, you cannot suggest alternate identifications from here. "Identify" also allows filtering by species, location, etc.

## *Importing into Calflora*

Calflora has a tool called "[Add records from iNaturalist](https://www.calflora.org/entry/addinat.html)." Using this tool, you can search for records in iNaturalist and import them into Calflora. To find iNaturalist records that you want to import:

- Zoom the map to the area of concern and click the box for limiting the search to "in map area."
- Search by species name.
- If you need to narrow your search, you can use the "iNaturalist Handle" for the observer of the observation in iNaturalist, or a date range.
- It may be helpful to untick the "error radius <1,000 meters" box.

• Click on "Current Distribution" and select "Individual observations" to show iNaturalist locations and the locations of existing Calflora records for that species. If an iNaturalist observation will just duplicate information already in Calflora (i.e. that population has already been recorded), there is no need to add the observation to Calflora.

Only "Research Grade" observations from iNaturalist that have not already been imported to Calflora will populate this list. If you click on the ID number for the observation, it will give you the option to see more "detail," see a "location closeup," or "add to Calflora." You cannot select multiple observations at once, so they must be added one at a time.

(Note that the "Plant List" function does not work, unfortunately. It searches the most recent 1,800 plant records in iNaturalist for the region, regardless of species, then filters these 1,800 records by the plant list. This does not come up with all relevant records.)

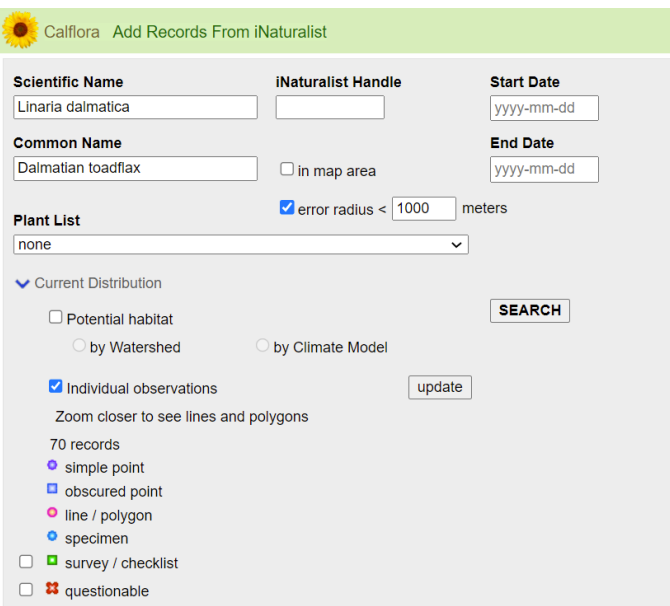